*Learning how to use the*

Through SmartHub and the Green Button Initiative, Lorain-Medina Rural Electric Cooperative residential members\* now have easy and secure access to up to 14 months of their personal energy use data. *And it's all downloadable with just the touch of a button.* 

GREEN BUTTON

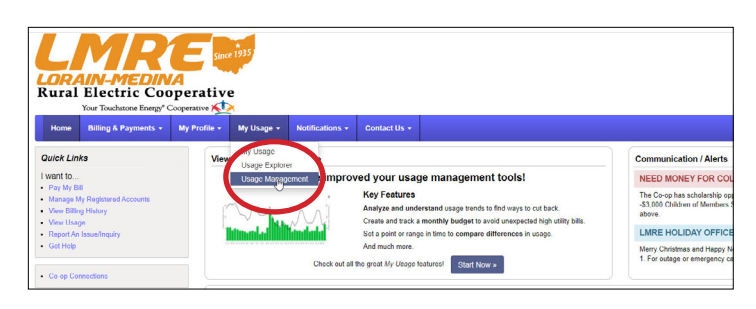

2. Once the Usage Management page loads, you'll click on the "Green Button: Download My Data" icon towards the center of the page.

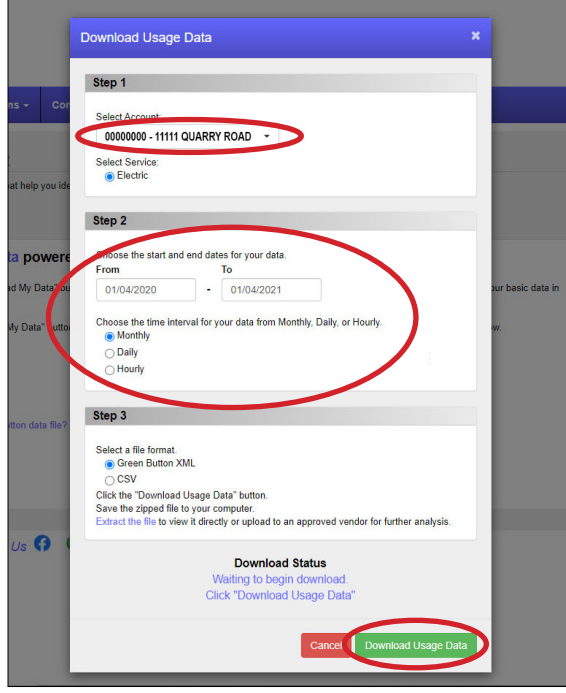

**6.** Once it opens, right-click the folder and select Extract All Files and follow the on-screen instructions. When the files are extracted, open the XML file.

1. Log in to your SmartHub account, and from the home page, hover over "My Usage" and select "Usage Management" from the dropdown box.

Need to sign up for SmartHub? Complete your free login information at **[https://bit.ly/32Fnbaz](https://lmre.smarthub.coop/Login.html#registration:)**

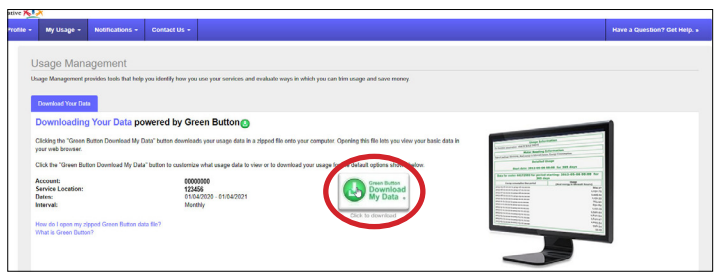

**3.** Once the popup appears, you will select your report criteria, including:

- Account and service location
- Start and end dates for the usage you would like to view, up to 14 months of monthly and daily data, or 45 days of hourly data
- The time interval to view your data

4. When finished, click the green "Download Usage Data" button. This will begin downloading your data into a zipped XML file format.

**5.** When the file has finished downloading, find it's location in your browser (usually at the bottom or right of the screen), right-click, and select "Show in folder."

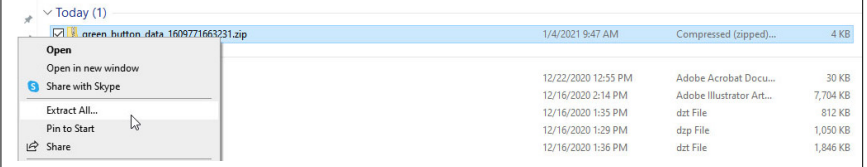

**- Note that the exact steps to your download may vary depending on your Web browser and download settings.**

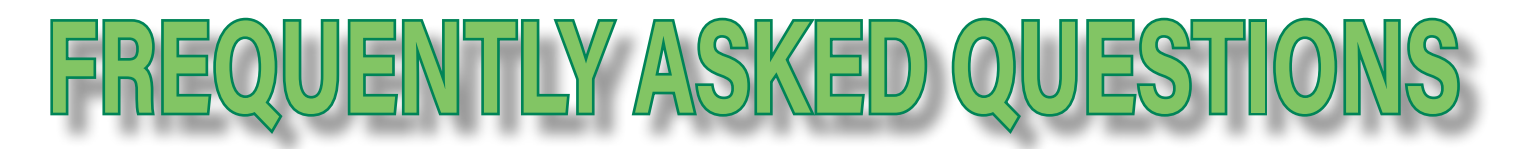

## *How do I use my data?*

After you download your zipped usage data file, you may extract the files and view them in their original XML format in a Web browser, or you can upload your data to any third party site that supports Green Button data analysis.

Reviewing your detailed energy usage information will allow you to recognize usage patterns and possibly help identify times you can try to cut back on energy consumption, saving both money and electricity.

## *what are the benefits of using green button?*

Green Button can help you manage your energy consumption by providing you with a detailed breakdown of your usage data. After viewing your consumption, you may be better able to manage your energy usage habits and potentially lower your electricity bill.

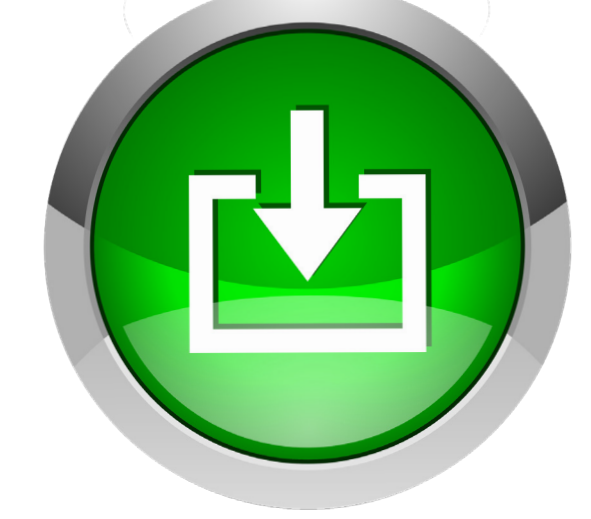

## *What information will I see in my Green Button data file?*

After you extract the files from your zipped file, you will have both an XML file and XSL file available. The XSL file simply supports the XML file, so you will only open the XML file. Opening the XML file will bring your usage data up in a Web browser.

*Note: Some browsers, such as Chrome, may have security restrictions in place to not allow the file to be opened. You may try to open the XML file in a different browser, or use an XML viewer.*

## *Is my usage data secure when I download through Green Button?*

Yes. Green Button is accessed through your SmartHub account, which you must first log into using your username and password, creating a secure connection. Your personal energy usage data only becomes available to a third party if you choose to upload it to one of their sites. If you would like to learn more about our privacy policy, please contact us.

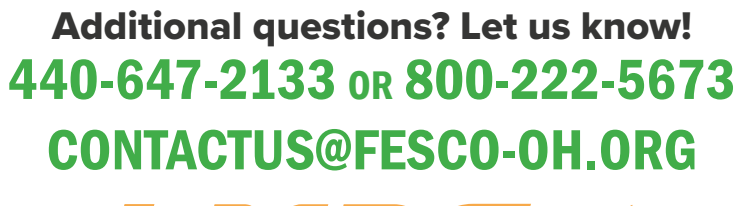

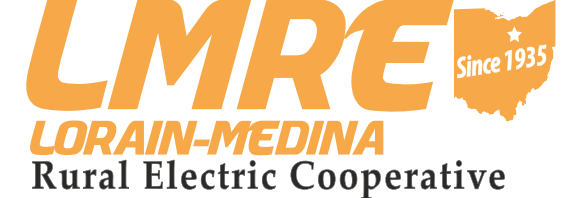

Your Touchstone Energy<sup>®</sup> Cooperative \*Green Button is currently only available to residential members